# Solaris 8: Suplemento de instalación

Sun Microsystems, Inc. 901 San Antonio Road Palo Alto, CA 94303-4900 U.S.A.

Referencia 806-4488–10 Junio 2000

Copyright 2000 Sun Microsystems, Inc. 901 San Antonio Road, Palo Alto, California 94303-4900 U.S.A. Todos los derechos reservados.

Este producto o documento está protegido por copyright y distribuido bajo licencias que restringen su uso, copia, distribución y descompilación. No se puede reproducir parte alguna de este producto o documento en ninguna forma ni por cualquier medio sin la autorización previa por escrito de Sun y sus concesionarios, si los hubiera. El software de terceros, incluida la tecnología de fuentes, está protegido bajo copyright y con licencia de los distribuidores de Sun.

Algunas partes de este producto pueden derivarse de los sistemas Berkeley BSD, bajo licencia de la Universidad de California. UNIX es una marca registrada en los EE.UU. y otros países, bajo licencia exclusiva de X/Open Company, Ltd.

Sun, Sun Microsystems, el logotipo de Sun, docs.sun.com, AnswerBook, AnswerBook2, JumpStart y Solaris son marcas comerciales, marcas comerciales registradas o marcas de servicio de Sun Microsystems, Inc. en los EE.UU. y en otros países. Todas las marcas comerciales SPARC se utilizan bajo licencia y son marcas comerciales o marcas comerciales registradas de SPARC International, Inc. en EE.UU. y otros países. Los productos con las marcas comerciales SPARC se basan en una arquitectura desarrollada por Sun Microsystems, Inc.

La interfaz gráfica de usuario OPEN LOOK y Sun™ fue desarrollada por Sun Microsystems, Inc. para sus usuarios y licenciatarios. Sun<br>reconoce los esfuerzos pioneros de Xerox en la investigación y desarrollo del concepto de

ESTA DOCUMENTACION SE PROPORCIONA "TAL CUAL". SE RENUNCIA A TODAS LAS CONDICIONES EXPRESAS O<br>IMPLÍCITAS, REPRESENTACIONES Y GARANTÍAS, INCLUIDA CUALQUIER GARANTÍA IMPLÍCITA DE COMERCIALIZACIÓN, ADECUACIÓN PARA UNA FINALIDAD DETERMINADA O DE NO INFRINGIMIENTO, EXCEPTO EN AQUELLOS CASOS EN QUE DICHA RENUNCIA NO FUERA LEGALMENTE VÁLIDA.

Copyright 2000 Sun Microsystems, Inc. 901 San Antonio Road, Palo Alto, Californie 94303-4900 Etats-Unis. Tous droits réservés.

Ce produit ou document est protégé par un copyright et distribué avec des licences qui en restreignent l'utilisation, la copie, la distribution, et la décompilation. Aucune partie de ce produit ou document ne peut être reproduite sous aucune forme, par quelque<br>moyen que ce soit, sans l'autorisation préalable et écrite de Sun et de ses bailleurs de lic qui comprend la technologie relative aux polices de caractères, est protégé par un copyright et licencié par des fournisseurs de Sun.

Des parties de ce produit pourront être dérivées du système Berkeley BSD licenciés par l'Université de Californie. UNIX est une marque déposée aux Etats-Unis et dans d'autres pays et licenciée exclusivement par X/Open Company, Ltd.

Sun, Sun Microsystems, le logo Sun, docs.sun.com, AnswerBook, AnswerBook2, JumpStart et Solaris sont des marques de fabrique ou des marques déposées, ou marques de service, de Sun Microsystems, Inc. aux Etats-Unis et dans d'autres pays. Toutes les marques SPARC sont utilisées sous licence et sont des marques de fabrique ou des marques déposées de SPARC International, Inc. aux Etats-Unis et dans d'autres pays. Les produits portant les marques SPARC sont basés sur une architecture développée par Sun Microsystems, Inc.

L'interface d'utilisation graphique OPEN LOOK et Sun™ a été développée par Sun Microsystems, Inc. pour ses utilisateurs et licenciés.<br>Sun reconnaît les efforts de pionniers de Xerox pour la recherche et le développement d cette licence couvrant également les licenciés de Sun qui mettent en place l'interface d'utilisation graphique OPEN LOOK et qui en outre se conforment aux licences écrites de Sun.

CETTE PUBLICATION EST FOURNIE "EN L'ETAT" ET AUCUNE GARANTIE, EXPRESSE OU IMPLICITE, N'EST ACCORDEE, Y<br>COMPRIS DES GARANTIES CONCERNANT LA VALEUR MARCHANDE, L'APTITUDE DE LA PUBLICATION A REPONDRE A UNE<br>UTILISATION PARTICU

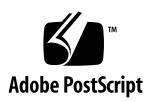

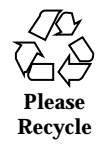

## Contenido

**Prefacio 5**

**1. Resumen de novedades 9**

#### **2. Modernización al sistema operativo Solaris 8 6/00 11**

Modernización desde el sistema operativo Solaris 8 11

Análisis de las modificaciones 12

#### Prefacio

*Solaris 8: Suplemento de instalación* proporciona instrucciones de instalación o modernización del sistema operativo Solaris<sup>™</sup> 8 6/00 e información sobre el uso de las nuevas características de instalación del sistema operativo Solaris 8 6/00.

**Nota -** El sistema operativo Solaris funciona en dos tipos de hardware o plataformas:  $SPARC^{\mathbb{M}}$  e IA (Arquitectura Intel), así como en espacios de direccionamiento de 64 bits y de 32 bits. La información de este documento se aplica tanto a las plataformas como a los espacios de direccionamiento, salvo que se indique específicamente en un capítulo, apartado, nota, viñeta, figura, ejemplo o ejemplo de código.

#### Manuales relacionados

Este documento describe las funciones nuevas o modificadas de las versiones de actualización de Solaris. Esta información sirve de suplemento o sustituye a la información de las versiones anteriores de los conjuntos de documentación de Solaris 8.

Quizá deba consultar los documentos siguientes cuando instale el software Solaris:

- *Solaris 8: Empiece aquí* (documento impreso)
- *Solaris 8: Guía de instalación (Edición SPARC)*, en el CD de documentación de Solaris 8
- *Solaris 8: Guía de instalación (Edición Intel)*, en el CD de documentación de Solaris 8
- *Solaris 8: Guía de instalación avanzada* (en el CD de documentación de Solaris 8)

- *Solaris 8 6/00: Notas sobre la versión (Edición SPARC o Intel)* (documento impreso)
- *Solaris 8 6/00: Notas sobre la versión en línea* (en el CD de documentación de Solaris 8)

La documentación de Solaris está disponible en el CD de documentación de Solaris 8 incluido en la versión de 6/00.

En algunas configuraciones de hardware quizá necesite instrucciones suplementarias específicas para instalar el sistema operativo Solaris. Si éste es su caso, el fabricante de su hardware le habrá proporcionado documentación suplementaria para la instalación de Solaris. Consúltela para obtener instrucciones de instalación específicas del hardware.

## Solicitud de documentación de Sun

Fatbrain.com, una librería de Internet profesional, dispone de una documentación selecta sobre productos de Sun Microsystems, Inc.

Para obtener una lista de documentos y cómo solicitarlos, visite el Centro de documentación de Sun de Fatbrain.com en la dirección http:// www1.fatbrain.com/documentation/sun.

#### Acceso a la documentación en línea de Sun

La sede Web docs.sun.com<sup>SM</sup> permite acceder a la documentación técnica de Sun en línea. Puede explorar el archivo docs.sun.com o buscar el título de un manual o un tema específico. El URL es http://docs.sun.com.

#### Convenciones tipográficas

La tabla siguiente describe los cambios tipográficos utilizados en este manual.

**TABLA P–1** Convenciones tipográficas

| Tipo de letra o<br>símbolo | Significado                                                                                  | Ejemplo                                                   |
|----------------------------|----------------------------------------------------------------------------------------------|-----------------------------------------------------------|
| AaBbCc123                  | Nombres de los comandos, archivos y<br>directorios; la salida en pantalla del<br>computador. | Edite su archivo de inicio de<br>sesión .login.           |
|                            |                                                                                              | Use $1s$ –a para listar todos<br>los archivos.            |
|                            |                                                                                              | nombre sistema% tiene<br>correo.                          |
| AaBbCc123                  | Lo que usted escribe, contrastado con la<br>salida por pantalla del computador               | machine name% su                                          |
|                            |                                                                                              | Contraseña:                                               |
| $A$ a $BbCc123$            | Plantilla de línea de comandos:<br>sustitúyala por un nombre o valor real                    | Para borrar un archivo,<br>escriba rm nombre del archivo. |
| $A$ a $B$ h $Cc$ 123       | Títulos de los manuales, palabras o<br>términos nuevos o palabras destacables.               | Véase el capítulo 6 de la Guía<br>del usuario             |
|                            |                                                                                              | Estas se denominan opciones<br>de clase.                  |
|                            |                                                                                              | Para hacer esto debe ser el<br>usuario root.              |

## Indicadores de los shells en los ejemplos de comandos

La tabla siguiente muestra los indicadores predeterminados del sistema y de superusuario para los shells Bourne, Korn y C.

| <b>Shell</b>                         | <b>Indicador</b> |
|--------------------------------------|------------------|
| Indicador de C Shell                 | nombre máquina%  |
| Indicador de superusuario de C shell | nombre_máquina#  |

**TABLA P–2** Indicadores de los shells

Prefacio **7**

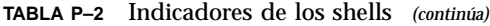

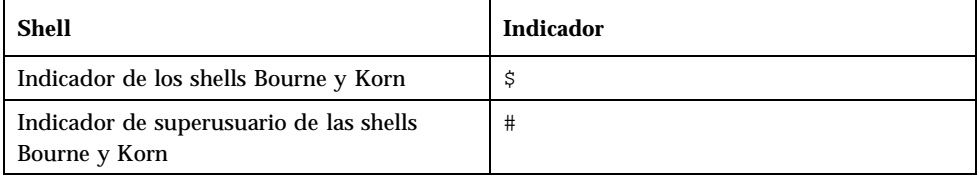

#### Resumen de novedades

Este capítulo resalta las nuevas características de instalación que se han agregado al sistema operativo Solaris 8 en la versión 6/00.

**TABLA 1–1** Características de Solaris 8

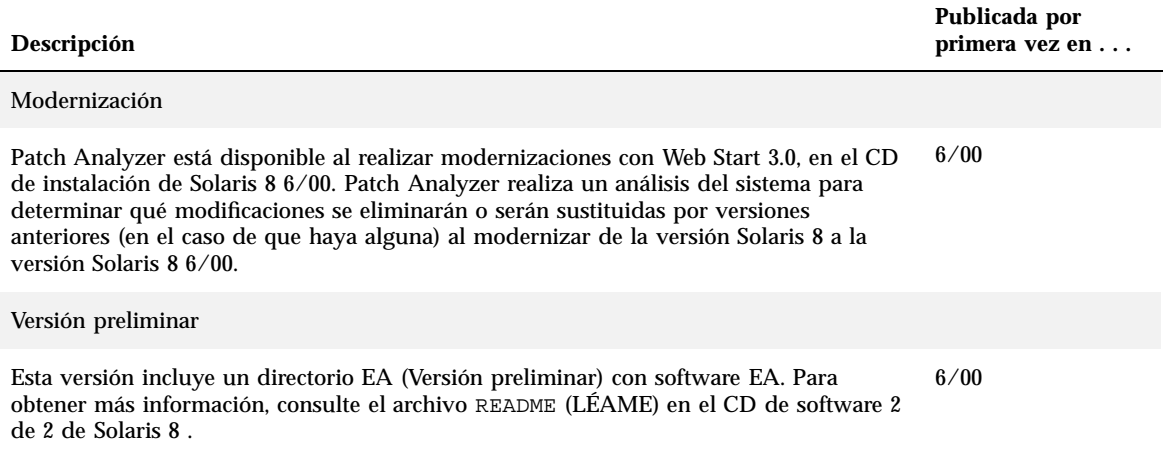

#### Modernización al sistema operativo Solaris 8 6/00

Este capítulo proporciona información sobre el uso de Web Start 3.0 en el CD de instalación de Solaris 8 6/00 para realizar una modernización al sistema operativo Solaris 8 6/00. Para obtener instrucciones completas de instalación, consulte *Solaris 8: Guía de instalación (Edición SPARC)* o *Solaris 8: Guía de instalación (Edición Intel)*.

#### Modernización desde el sistema operativo Solaris 8

Si ya está usando el sistema operativo Solaris 8 y ha instalado modificaciones individuales, la modernización al sistema operativo Solaris 8 6/00 tendrá las siguientes consecuencias:

- Cualquier modificación que forme parte del sistema operativo Solaris 8  $6/00$  se volverá a aplicar al sistema. No podrá anularlas.
- Cualquier modificación instalada en el sistema que no forme parte del sistema operativo Solaris 8 6/00 se eliminará.

Para ver una lista de las modificaciones que se eliminarán, utilice Patch Analyzer (analizador de modificaciones), según se describe a continuación.

#### Análisis de las modificaciones

Patch Analyzer realiza un análisis del sistema para determinar qué modificaciones se eliminarán (en caso de que se elimine alguna) al actualizar el sistema operativo Solaris 8 6/00. Patch Analyzer está disponible en los siguientes formatos.

- Si está usando Web Start 3.0 del CD de instalación de Solaris 8 6/00 para realizar la modernización, véase "Utilización de Patch Analyzer en Web Start" en la página 12.
- Si está usando el método de instalación interactiva para realizar la modernización, seleccione Analizar en el cuadro de diálogo Análisis de modificaciones para realizar dicho análisis. Para obtener instrucciones detalladas, véase "Modernización desde Solaris 8 o desde una modernización de Solaris 8: Patch Analyzer" en *Solaris 8: Guía de instalación avanzada*.
- Si está usando una instalación personalizada JumpStart™ para realizar la modernización, ejecute la secuencia analyze\_patches para proceder al análisis. Para obtener instrucciones detalladas, véase "Modernización desde Solaris 8 o desde una modernización de Solaris 8: Patch Analyzer", en *Solaris 8: Guía de instalación avanzada*.

#### Utilización de Patch Analyzer en Web Start

El método de instalación Web Start permite usar Patch Analyzer para analizar las modificaciones del sistema. Después de seleccionar Actualizar, aparecerá el cuadro de diálogo de Patch Analyzer:

**1. En el cuadro de diálogo de Patch Analyzer seleccione Sí y haga clic en Siguiente.**

Patch Analyzer examina las modificaciones del sistema.

En el cuadro de diálogo Resumen de Patch Analyzer aparecerá el número total de modificaciones que se eliminarán, se sustituirán por versiones anteriores, se conservarán o que quedarán obsoletas por las nuevas modificaciones.

- **2. Para ver las modificaciones específicas que pueden eliminarse, sustituirse por versiones anteriores, conservarse o quedar obsoletas por otras modificaciones, haga clic en el botón o los botones Detalles.**
- **3. Decida si son aceptables las sustituciones y supresiones de modificaciones.**
	- Si las sustituciones y supresiones que realizará el sistema operativo Solaris 8  $6/$ 00 son aceptables, haga clic en Siguiente para finalizar la modernización.
	- Si las sustituciones y supresiones que realizará el sistema operativo Solaris 8 6/ 00 no le parecen aceptables, haga clic en Salir para cancelar la modernización. Puede usar el CD Maintenance Update 1 de Solaris 8 y Solaris 8 Maintenance Update 1: Notas sobre la versión para instalar las modificaciones en el sistema Solaris 8.